Espace pédagogique de l'académie de Poitiers > Odyssée : Histoire Géographie EMC > [https://ww2.ac-poitiers.fr/hist\\_geo/spip.php?article1460](https://ww2.ac-poitiers.fr/hist_geo/spip.php?article1460) - Auteur : Lydia Combeaud-Lunel

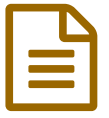

# Habiter Ouolodiedo, village malien<br>
El circle 21/12/2014

Sixième - Activité pédagogique - Exercices interactifs - TICE

## *Descriptif :*

Séquence permettant d'aborder la 4ème partie du programme de géographie en Sixième : Habiter le monde rural à partir d'une première étude de cas située dans l'aire culturelle africaine. Utilisation du TNI, manipulation par les élèves de Google earth, Calaméo, Photorécit.

## *Sommaire :*

- Niveau et thème du programme :
- Objectifs de contenu (vocabulaire, notions)
- Ressources et outils informatiques utilisés
- Éléments pour le B2I
- Items du Socle commun
- Pourquoi une telle séquence ?
- Séance 1 : 1 heure : Situation géographique du village étudié.
- Séance 2 : 1 heure : Comprendre le rôle des habitants dans l'organisation du village.
- Séance 3 : 1 heure : Quels liens les villageois entretiennent-ils avec le monde urbain ?
- Séance 4 : 1 heure : La réalisation du Photorécit.
- Bilan critique de l'usage TICE

# Niveau et thème du programme :

## Sixième (Programme 2009)

Partie 4 : *Habiter le monde rural* (La séquence constitue une des études de cas avant la mise en perspective)

Étude de cas : Habiter **Ouolodiedo**, un village malien

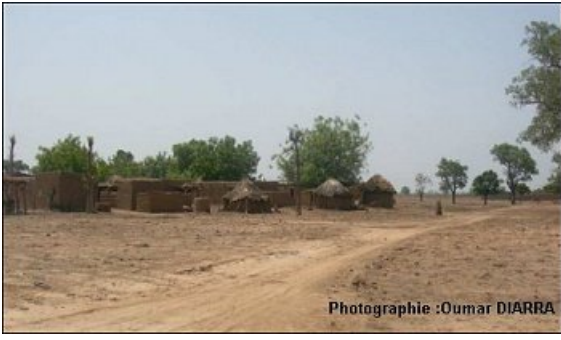

Ouolodiedo

Problématique à traiter : Quelles sont les manières de vivre dans un village malien ? Comment ce territoire rural s'ouvre-t-il de plus en plus vers le monde urbain ?

## Objectifs de contenu (vocabulaire, notions)

Notions : Habiter, **paysage**, **organisation spatiale**, lien ville/campagne, **communauté villageoise**

 Vocabulaire : **Population rurale**, **savane**, **cases**, **cultures vivrière et commerciale**, **saison sèche**, **saison des pluies**, **migration**s saisonnière et définitive.

Ressources et outils informatiques utilisés

## En salle de classe

 TNI : Analyse de textes et de photographies reçues de nos correspondants maliens, organisation des idées avec placement « d'étiquettes » par les élèves, réalisation d'un croquis géographique et d'un schéma conceptuel .

## En Salle multimédia

 Les élèves utilisent Google Earth ainsi qu'un Calaméo réalisé par le professeur pour localiser le territoire étudié à différentes échelles.

Utilisation du logiciel Photorécit par les élèves.

# Éléments pour le B2I

Domaine 1 : Utiliser, gérer des espaces de stockage à disposition

- L'élève distingue les espaces accessibles localement de ceux accessibles via un réseau.
- Il sait sauvegarder ses documents dans un espace personnel ou partagé en fonction de son usage.
- Il sait sauvegarder ses documents pour que l'accès soit conforme à ses attentes.

## Domaine 3 : Créer, produire, traiter, exploiter des données

 L'élève sait modifier une image ou un son, ou une vidéo en fonction de ses objectifs de communication.

 Il maîtrise le processus des étapes de la captation d'une image, d'un son ou d'une vidéo, à l'intégration dans un document numérique.

Items du Socle commun

C1 Rédiger un texte bref, cohérent et ponctué, à partir de consignes données

- Utiliser un vocabulaire juste et précis.
- Savoir décrire les différents éléments d'un paysage.
- Savoir s'exprimer à haute voix.

## C4 S'approprier un environnement informatique de travail

Créer, produire, traiter, exploiter des données.

C5 Avoir des repères et des connaissances relevant de l'espace.

Lire et utiliser différents langages.

C7 Être autonome et savoir travailler en groupe

# Pourquoi une telle séquence ?

Le programme de géographie de la classe de sixième permet de situer les sociétés humaines dans leur diversité, de caractériser les différentes manières d'habiter. Cette notion tient compte des habitants participant à la vie et aux modalités d'occupation d'un territoire. Elle doit aussi prendre en compte les déplacements des habitants et leur appropriation de différents lieux dont ils dépendent dans leur vie de tous les jours. Il s'agit donc de donner à comprendre l'ensemble des rapports des hommes à leur territoire. C'est l'objectif de la séquence proposée qui porte sur le thème 4 du programme de géographie « Habiter le monde rural ». Quatre heures consacrées à une première étude de cas, celle d'Ouolodiédo, village malien.

Le choix de ce village s'est fait grâce à une correspondance entre deux établissements : le collège de Châteauneuf sur Charente et un établissement de Bamako. L'origine de cet échange est une rencontre littéraire en mai 2008 dans le cadre de "Littérature métisse" avec l' accueil d'un auteur et poète malien : **Albakaye Ousmane Kounta**. Suite à cette rencontre au centre de documentation, une correspondance s'est mise en place pendant deux ans entre la documentaliste **Sylvie Bouchard** et cet auteur. En février 2010, **Oumar Diarra**, directeur de l'école fondamentale d'excellence de Kalaban Coura à Bamako, ami et secrétaire de M. Kounta a proposé un partenariat entre ces deux établissements, l'objectif étant d'élaborer des projets en commun entre les élèves des deux pays en club ou dans le contexte classe.

Les travaux collaboratifs ont été nombreux :

- ▶ élaboration de poésies.
- $\triangleright$  un livret BD sur les contes [maliens](http://www.calameo.com/read/0013725652146c7d79adf)  $\mathbb{C}^{\bullet}$ .
- représentation d'une pièce de théâtre commune,
- ▶ réalisation d'un lexique Bamanankan Français,
- échanges de photographies pour découvrir des environnements urbains à Bamako et rural à Ouolodiedo,
- questionnaire sur le paludisme.

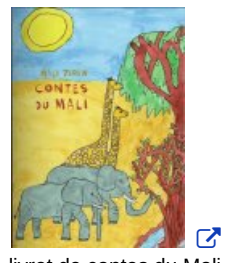

livret de contes du Mali

En juin 2011, la journaliste spécialiste de littérature et culture africaine et caribéenne, travaillant pour le Point entre autres, **Valérie Marin La Meslée**, est venue à la rencontre du club Bamako pour leur parler de la culture malienne. Les photographies prises par Oumar Diarra, originaire du village d'Ouolodiédo ainsi que son témoignage ont servi de support pédagogique à la séquence. L'intérêt est donc de partir du vécu des habitants pour comprendre les manières de vivre, de travailler et d'organiser leur territoire.

# Séance 1 : 1 heure : Situation géographique du village étudié.

1 - En salle informatique, les élèves apprennent à utiliser un globe virtuel, en l'occurrence Google Earth afin de pouvoir spatialiser la commune dans laquelle se trouve le village étudié par un changement rapide d'échelle.

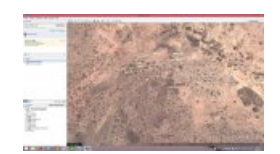

extrait de Google Earth : le cercle de Kolokani

Après avoir repéré la commune sur laquelle il se situe en étant guidé par une fiche distribuée par le professeur, les élèves doivent prendre le temps de "naviguer" afin de visualiser la paysage de savane.

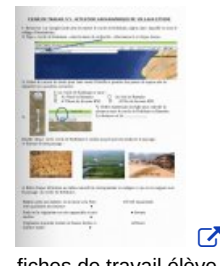

fiches de travail élève

● 2- A l'aide d'un livret [numérique](http://www.calameo.com/read/00239531640a690580caf) *d*' regroupant un certain nombre de planisphères, les élèves doivent repérer le Mali.

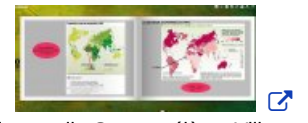

livret de travail - Support élève- Village malien

Chaque élève doit répondre au petit questionnaire fourni en analysant les cartes du livret. Celui-ci doit permettre aux élèves d'identifier le Mali comme un pays faiblement peuplé dont la majorité de la population est essentiellement rurale.

Séance 2 : 1 heure : Comprendre le rôle des habitants dans l'organisation du village.

#### L'organisation spatiale du village.

En classe, le professeur projette au TNI une photographie aérienne d'un village de savane, les photographies d'Ouolodiédo envoyées par nos correspondants ainsi que des extraits du témoignage écrit d'Oumar Diarra sur l'organisation de son village.

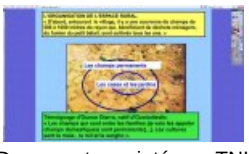

Documents projetés au TNI

Afin de restituer les connaissances, les élèves travaillent par groupe pour réaliser un croquis sur l'organisation spatiale du village. Certains passent ensuite au TNI pour la correction.

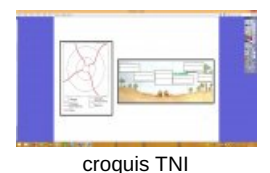

#### Les activités agricoles, une place importante dans la vie des villageois.

Une série de photographies permet de comprendre les types de cultures que l'on trouve à Ouolodiédo. Les notions abordées sont celles de cultures vivrières et commerciales. Les élèves qui travaillent en îlots pour favoriser le travail de groupes, permettre des échanges faciles et mieux s'entraider, complètent un tableau récapitulatif puis une correction est faite au TNI où les élèves doivent replacer les étiquettes au bon endroit.

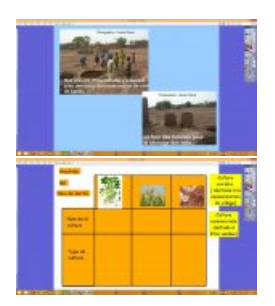

D'autres documents permettent de comprendre comment ces activités agricoles occupent une place importante dans la vie des villageois qui doivent s'adapter aux contraintes climatiques. Les élèves doivent retenir que la vie est rythmée par la saison sèche et la saison des pluies. leur manière d'habiter le territoire en dépend. Pour cela, un élève passe au TNI pour replacer sur une frise les photographies montrant les différentes activités agricoles en fonction de la saison.

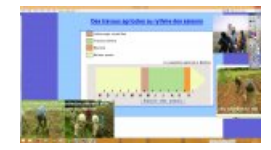

A ce stade du cours, le professeur doit montrer l'importance de la communauté villageoise dans la vie du territoire. Enfin les élèves consultent le livret numérique comprenant les planisphères pour comprendre la situation économique du Mali. D'après le planisphère sur le RNB par habitant, ce pays fait partie des 20 pays les plus pauvres au monde.

Séance 3 : 1 heure : Quels liens les villageois entretiennent-ils avec le monde urbain ?

Réaliser un schéma conceptuel.

A l 'aide de deux textes : un extrait de « *En roue libre sur les routes d'Afrique* » de **Ch .Debrie**, *Le Monde diplomatique*, août 2002 et un extrait du plan de sécurité alimentaire de la commune rurale de Guébédiné, région de Kayes, réalisé par le commissariat à la sécurité alimentaire du Mali en 2007, les élèves travaillent toujours par îlots afin de faciliter le travail de groupe. Ils répondent à des questions portant sur les documents et réalisent un schéma final qui montre les liens entre le village africain et le monde urbain à différentes échelles. Une correction est faite au TNI.

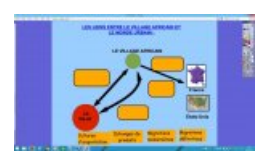

### Rédiger un récit.

Afin que les élèves puissent récapituler et réinvestir ce qu'ils ont abordé en classe, il leur est demandé un travail de rédaction, par groupe : « tu es un jeune malien habitant un village de savane, raconte ta journée ». Pour les aider, le professeur leur distribue un document qui servira de brouillon. Celui-ci doit être finalisé pour l'heure suivante.

## Séance 4 : 1 heure : La réalisation du Photorécit.

En salle informatique, une démonstration du logiciel Photorécit (logiciel gratuit) est faite par le professeur. Ensuite les élèves ouvrent sur l'ENT un répertoire avec toutes les photographies utilisées en classe. Ils finissent de compléter leur brouillon en indiquant le numéro de chaque photographie choisie pour illustrer les phrases de leur récit.

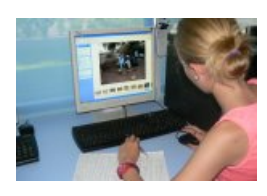

Les photographies sélectionnées doivent être placées dans le logiciel Photorécit pour réaliser leur montage. Sur chacune d'elles, ils enregistrent oralement une partie de leur récit.

Afin de motiver les élèves, les [montages](http://college-genevoix.fr/2014/06/24/bienvenue-a-ouolodiedo/) les mieux réalisés  $\vec{c}$  ont été mis en ligne sur le site du collège.

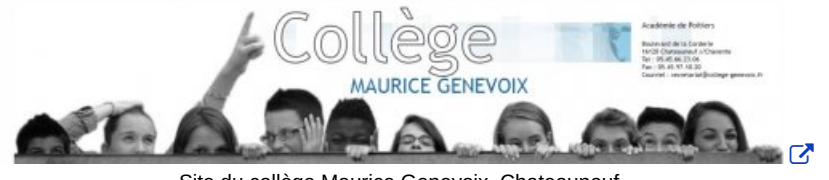

Site du collège Maurice Genevoix, Chateauneuf

## Bilan critique de l'usage TICE

## CALAMEO :

Le livret numérique CALAMEO permet aux élèves de travailler en autonomie à leur rythme sur des documents en couleur. Le côté interactif motive beaucoup les élèves de Sixième qui réussissent à rester concentré le temps nécessaire au travail demandé. Ils peuvent zoomer sur les cartes pour une meilleure lecture.

## GOOGLE EARTH :

Google Earth est très rapidement pris en main par des élèves de Sixième car il s'agit ici d'une utilisation simple. Là encore le côté animé les captive. L'intérêt est de pouvoir passer rapidement d'une échelle à une autre, de repérer les éléments les uns par rapport aux autres et de pouvoir observer le paysage en vue aérienne.

# Le TNI :

Un outil qui retient incontestablement l'attention des élèves. Encore une fois l'interactivité y est pour beaucoup. Cet outil permet à la base une appropriation collective des informations mais il ne doit pas se réduire à cela. L'utilisation du TNI prend tout son sens, lorsque l'élève se l'approprie notamment dans les phases de bilan sous forme de croquis à réaliser, d'étiquettes à placer... Un support pédagogique important qui s'adapte aux élèves d'aujourd'hui.

# PHOTORECIT :

C'est un logiciel gratuit édité chez Microsoft (ne fonctionne donc pas sous Linux) qui permet de réaliser très facilement des montages audio/photographies. L'intérêt de ce logiciel est qu'il est d'une grande simplicité d'utilisation. Cinq minutes de démonstration ont suffi pour que des élèves de Sixième se l'approprient. Il permet de travailler un certain nombre de compétences, telles que la restitution orale des connaissances mais aussi le classement des idées. Il permet indéniablement de rendre concret le cours et facilite la mémorisation. Des élèves en difficulté à l'écrit se retrouvent en situation de réussite avec l'enregistrement audio.

Pour que l'utilisation de cet outil numérique soit rapide avec les 6e, il faut néanmoins bien préparer la séance en amont (tri des photographies déjà effectué et placé dans un répertoire à disposition des élèves, création d'un répertoire à l'avance sur l'ENT pour enregistrer les travaux des élèves) car sinon cela peut être vite chronophage.

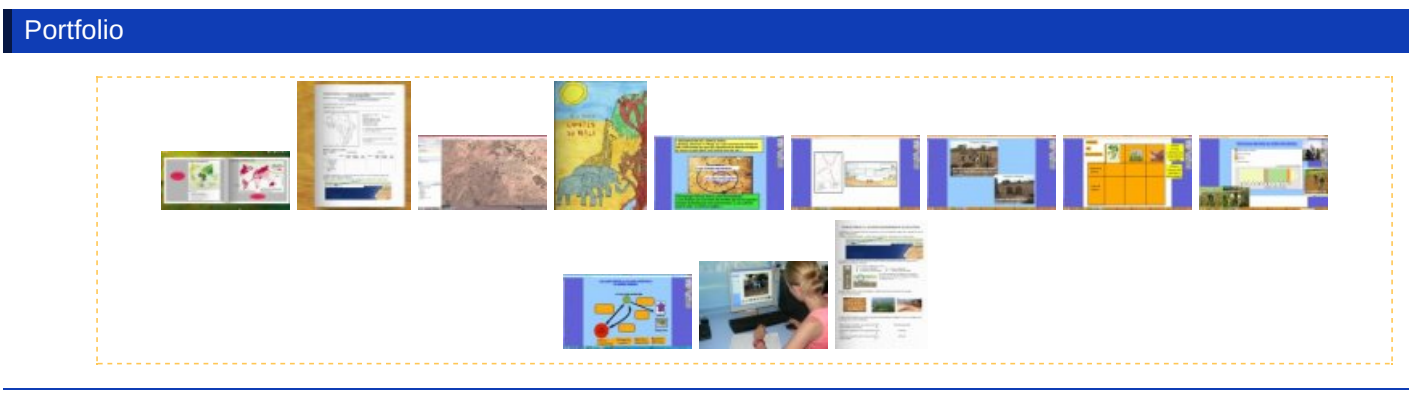

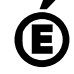

 **Académie de Poitiers** Avertissement : ce document est la reprise au format pdf d'un article proposé sur l'espace pédagogique de l'académie de Poitiers. Il ne peut en aucun cas être proposé au téléchargement ou à la consultation depuis un autre site.